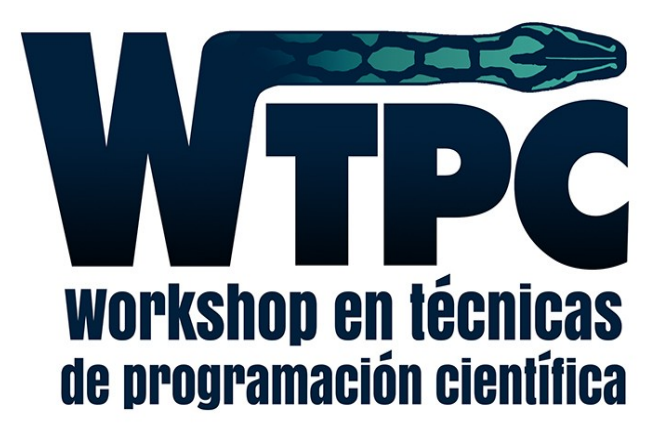

#### pabloalcain@gmail.com Pablo Alcain

Compilación y Linkeo con Diferentes Lenguajes

## ¿Qué hacemos cuando "compilamos"?

Consideremos un mínimo "Hola mundo" en C...

```
#include <stdio.h>
int main(int argc, char **argv) 
{
   puts("Hello, world!\n");
   return 0;
}
```
… y "compilémoslo"

#### \$ gcc hello\_world.c -o hello\_world

Más datos: "compilamos" con la opción **-v**

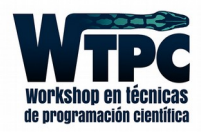

## ¿Qué hacemos cuando "compilamos"?

El ejecutable se crea en una cadena de 4 eslabones:

- 1. Pre-procesador
- 2. Compilación I: de C a assembler
- 3. Compilación II: de assembler a lenguaje de máquina
- 4. Linkeo: de lenguaje de máquina a ejecutable

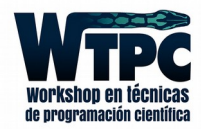

## ¿Qué hacemos cuando "compilamos"?

El ejecutable se crea en una cadena de 4 eslabones:

1. Pre-procesador

- 2. Compilación I: de C a assembler
- 3. Compilación II: de assembler a lenguaje de máquina
- 4. Linkeo: de lenguaje de máquina a ejecutable

**gcc** es un "wrapper" que se encarga de llamar a estos 4 pasos en el orden adecuado.

Los "flags" que le pasamos a **gcc** a su vez van a ir a cada una de estas estapas, de acuerdo a quién le pertenezca

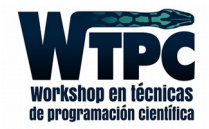

Obligatorio en C/C++

Se encarga de las directivas **#** como los includes y las macros. En este caso, incluye **<stdio.h>** y, a su vez, todos los que éste incluya

```
#include <stdio.h>
int main(int argc, char **argv) 
\left\{ \right. puts("Hello, world!\n");
   return 0;
}
```
Para detener a **gcc** en esta etapa usamos el flag **-E**

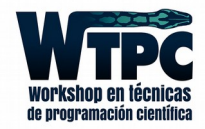

### Pre-procesador

#### \$ gcc -E hello\_world.c -o hello\_world.pp.c

```
# 1 "hello world.c"
# 1 "<br/>cbuilt-in>"
# 1 "<command-line>"
# 1 "/usr/include/stdc-predef.h" 1 3 4
# 1 "<command-line>" 2
# 1 "hello world.c"
# 1 "/usr/include/stdio.h" 1 3 4
.........
extern int puts (const char *__s);
.........
# 942 "/usr/include/stdio.h" 3 4
# 2 "hello_world.c" 2
int main(int argc, char **argv) {
   puts("Hello, world!\n");
   return 0;
}
```
Evitamos tener que definir funciones y macros "usuales"

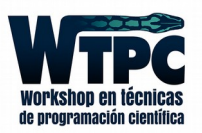

Aquí está el compilador, el trabajo más pesado de los desarrolladores. Cuando hablan de diferencias entre compilar con intel o con gnu, están en esta etapa. Lo podemos separar en 3 subsecciones:

> a. El front end: Análisis sintáctico, semántico y léxico. Genera una *intermediate representation* (IR) b. El middle end: Toma la IR del front end y la optimiza -vamos a ver en otras clases cómo-. c. El back end: Genera el código de assembler y realiza optimizaciones de hardware (por ejemplo,

elige qué registros se utilizan para las variables)

Para detener a **gcc** en esta etapa usamos el flag **-S**

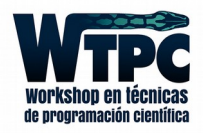

## Compilación I: de C a assembler

#### \$ gcc -S hello\_world.c -o hello\_world.asm

```
.file "hello_world.c"
.section .rodata
.1<sub>C0</sub>:
    .string "Hello, world!\n"
.text
.globl main
.type main, @function
main:
    pushrbp
    mov rbp, rsp
    sub rsp, 16
    mov DWORD PTR [rbp-4], edi
    mov QWORD PTR [rbp-16], rsi
    mov edi, OFFSET FLAT:.LC0
    callputs
    mov eax, 0
    leave
    ret
.LFE0:
    .size main, .-main
    .ident "GCC: (Ubuntu 4.9.2-10ubuntu13) 4.9.2"
    .section .note.GNU-stack,"",@progbits
```
Todavía podemos leerlo, cada vez más y más difícil

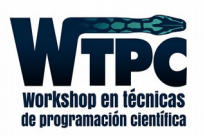

Assembler está muy cerca del código de máquina. El paso es a través de un compilador, que genera los objetos en binario.

Para detener a **gcc** en esta etapa usamos el flag **-c**

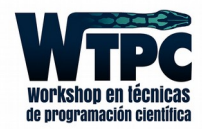

Assembler está muy cerca del código de máquina. El paso es a través de un compilador, que genera los objetos en binario.

Para detener a **gcc** en esta etapa usamos el flag **-c**

#### \$ gcc -c hello\_world.c -o hello\_world.o

Ahora no podemos ver el archivo, pero sí podemos averiguar algunas cosas

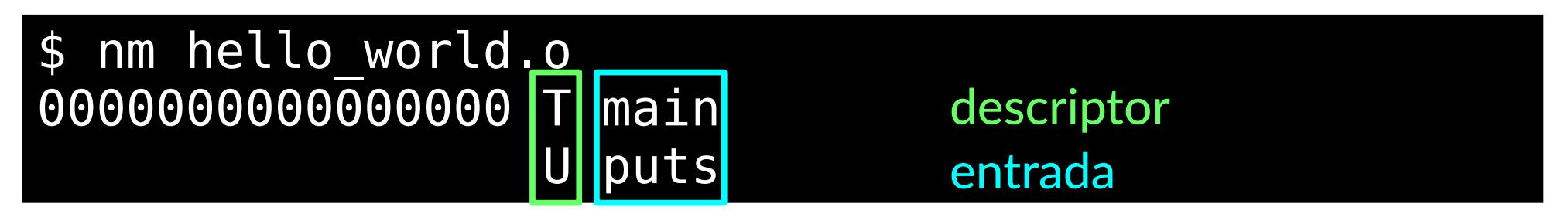

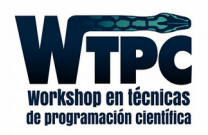

### Linkeo

.............

El objeto es binario, pero todavía no puede ejecutarse; para eso viene el linker

#### \$ gcc -v hello world.o -o hello world.e verbose

#### /usr/lib/gcc/x86\_64-linux-gnu/4.9/collect2 -plugin /usr/lib/gcc/x86\_64-linuxgnu/4.9/liblto\_plugin.so -plugin-opt=/usr/lib/gcc/x86\_64-linux-gnu/4.9/lto-wrapper -plugin-opt=-fresolution=/tmp/ccEeIqCi.res -plugin-opt=-pass-through=-lgcc -pluginopt=-pass-through=-lgcc\_s -plugin-opt=-pass-through=-lc -plugin-opt=-pass-through= lgcc -plugin-opt=-pass-through=-lgcc\_s --sysroot=/ --build-id --eh-frame-hdr -m elf x86 64 --hash-style=gnu -dynamic-linker /lib64/ld-linux-x86-64.so.2 -o hello\_world.e /usr/lib/gcc/x86\_64-linux-gnu/4.9/../../../x86\_64-linux-gnu/crt1.o /usr/ $\overline{\text{lib/gcc/x86}}$  64-linux-gnu/4.9/../../../x86 64-linux-gnu/crti.o /usr/lib/gcc/x86\_64-linux-gnu/4.9/crtbegin.o -L/usr/lib/gcc/x86\_64-linux-gnu/4.9 -L/usr/lib/gcc/x86\_64-linux-gnu/4.9/../../../x86\_64-linux-gnu -L/usr/lib/gcc/x86\_64 linux-gnu/4.9/../../../../lib -L/lib/x86\_64-linux-gnu -L/lib/../lib -L/usr/lib/x86\_64 linux-gnu -L/usr/lib/../lib -L/usr/lib/gcc/x86\_64-linux-gnu/4.9/../../.. hello\_world.o  $-1$ gcc  $-$ -as-needed  $-1$ gcc s  $-$ -no-as-needed  $-1$ c  $-1$ gcc  $-$ -as-needed  $-1$ gcc s  $-$ -no-as $$ needed /usr/lib/gcc/x86<sup>64</sup>-linux-gnu/4.9/crtend.o /usr/lib/gcc/x86 64-linuxgnu/4.9/../../../x86\_64-linux-gnu/crtn.o

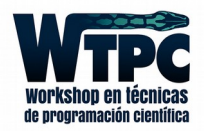

### Linkeo

El objeto es binario, pero todavía no puede ejecutarse; para eso viene el linker

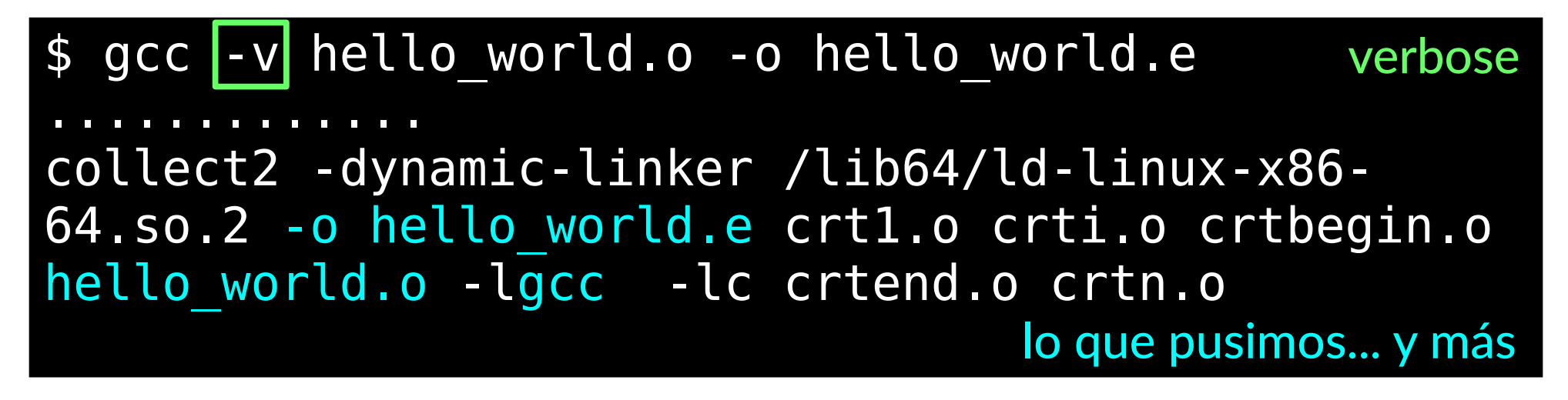

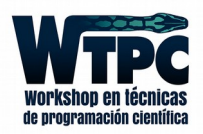

### Linkeo

El objeto es binario, pero todavía no puede ejecutarse; para eso viene el linker

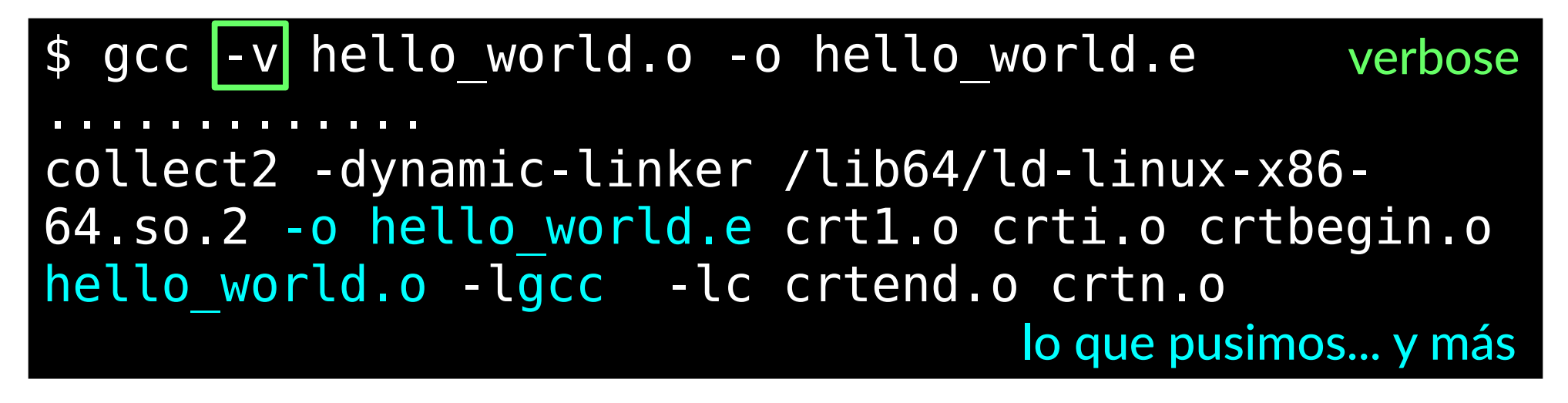

¡Tenemos un ejecutable!

\$ ./hello\_world.e Hello, world!

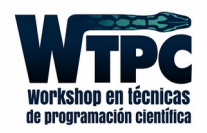

### Descriptores del objeto: ¿Dicen algo?

```
/* file: visibilty.c */
#include <stdio.h>
static const int val1 = -5;
const int val2 = 10;
static int val3 = -20;
int val4 = -15;
static int add_abs(const int v1, const int v2) {
   return abs(v1)+abs(v2);
}
int main(int argc, char **argv) {
  int val5 = 20;
   printf("%d / %d / %d\n", add_abs(val1,val2),
         add abs(val3,val4), add abs(val1,val5));
   return 0;
}
                                                     $ nm visibility.o
                                                     0000 t add abs
                                                     002a T main
                                                          U printf
                                                     0000 r val1
                                                     0004 R val2
                                                     0000 d val3
                                                     0004 D val4
                                                        descriptores
```
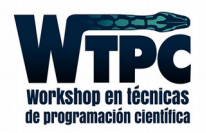

## ¿Esto qué quiere decir?

Un programa con dos archivos chiquitos:

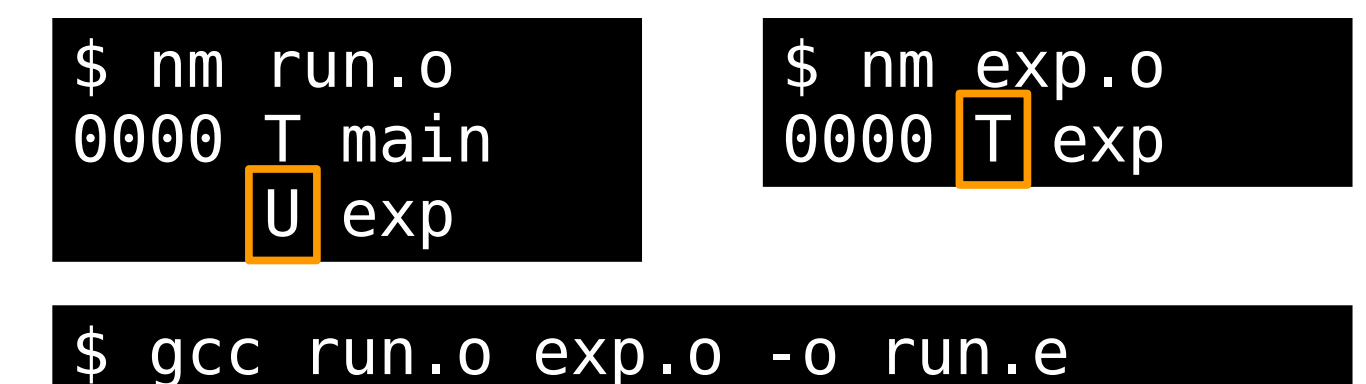

El linker resuelve esas dependencias

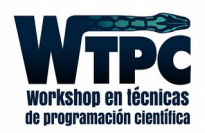

Un programa con dos archivos chiquitos:

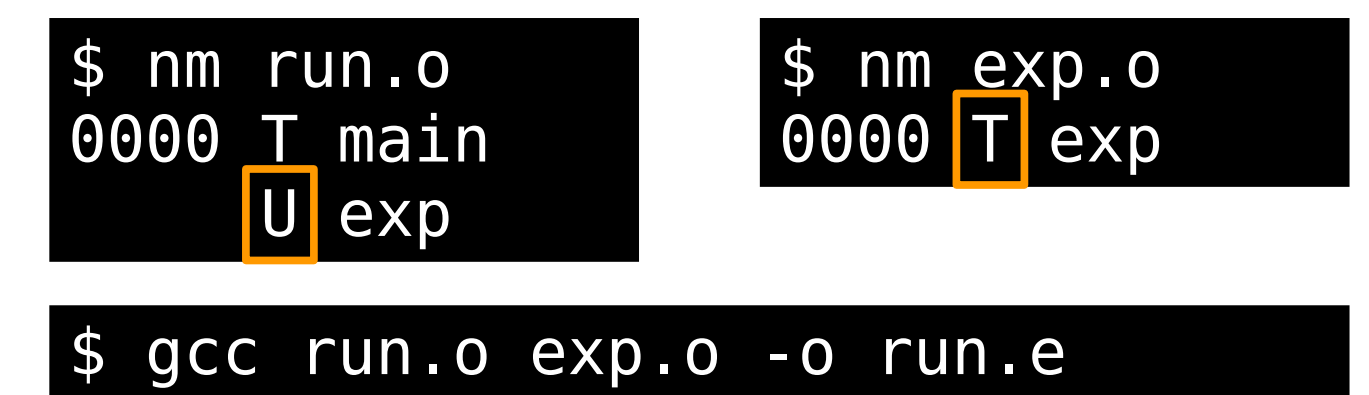

El linker resuelve esas dependencias

Si modifico **exp.c** los objetos que dependían de exp pueden permanecer, y sólo compilo **exp.o**

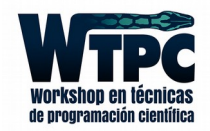

Un programa con dos archivos chiquitos:

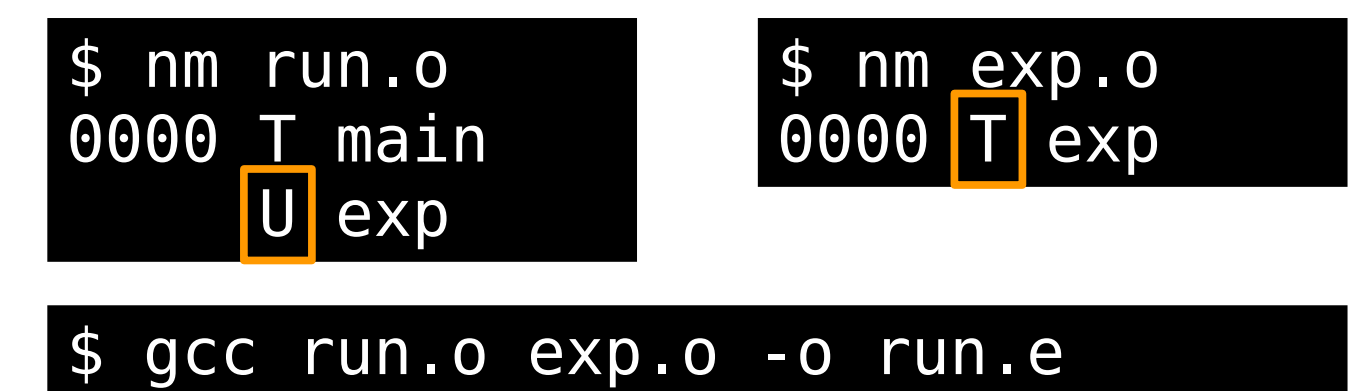

El linker resuelve esas dependencias

Si modifico **exp.c** los objetos que dependían de exp pueden permanecer, y sólo compilo **exp.o**

Sólo compilo lo que modifico

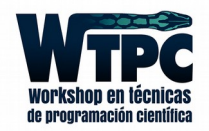

¿Tenemos que hacer nuestro propio objeto? No siempre...

Supongamos que tenemos la librería **mymath**.

\$ nm run.o 0000 T main U exp

#### \$ gcc run.o -o run.e

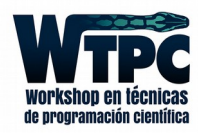

¿Tenemos que hacer nuestro propio objeto? No siempre...

Supongamos que tenemos la librería **mymath**.

\$ nm run.o 0000 T main U exp

\$ gcc run.o -o run.e run.o: In function `main': run.c:(.text+0x18): undefined reference to `exp' collect2: error: ld returned 1 exit status

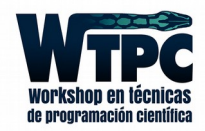

¿Tenemos que hacer nuestro propio objeto? No siempre...

Supongamos que tenemos la librería **mymath**.

\$ nm run.o 0000 T main exp

\$ gcc run.o -o run.e run.o: In function `main': run.c:(.text+0x18): undefined reference to `exp' collect2: error: ld returned 1 exit status

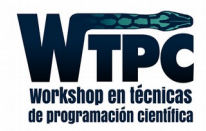

¿Tenemos que hacer nuestro propio objeto? No siempre...

Supongamos que tenemos la librería **mymath**.

\$ nm run.o 0000 T main U exp

#### \$ gcc -lmymath run.o -o run\_static.e

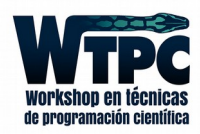

¿Tenemos que hacer nuestro propio objeto? No siempre...

Supongamos que tenemos la librería **mymath**.

\$ nm run.o 0000 T main U exp

```
gcc -lmymath run.o -o run static.e
$ nm run_static.e
4004e8 T exp
400594 T _fini
```
Efectivamente se "pega" el código del objeto en el ejecutable, el linker se encarga de resolver los saltos en las posiciones de memoria de las demás instrucciones.

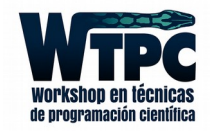

Es incómodo (¡y poco eficiente!) tener que pegar el código de todos los símbolos. **gcc** por defecto linkea *dinámicamente*

#### \$ gcc -lm run.o -o run\_shared.e

Una librería dinámica es su soname

El linker

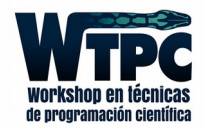

Es incómodo (¡y poco eficiente!) tener que pegar el código de todos los símbolos. **gcc** por defecto linkea *dinámicamente*

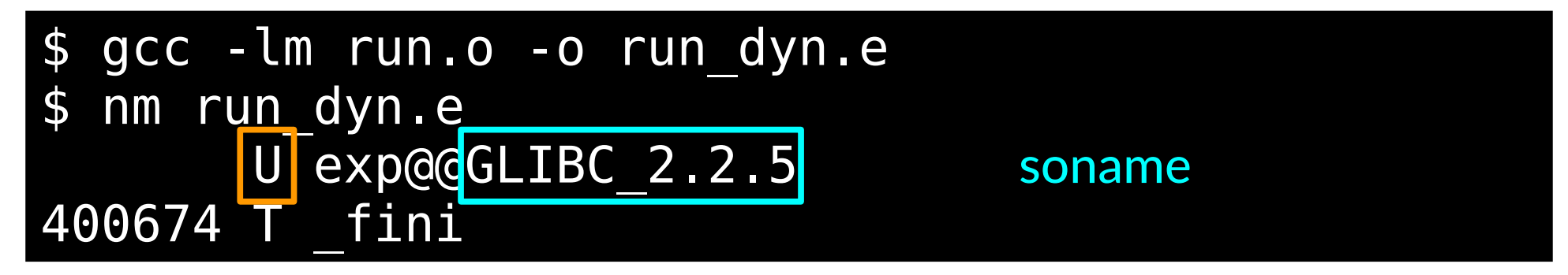

Efectivamente no está definido. Es porque se va a buscar y definir en tiempo de ejecución.

(En realidad se ejecuta primero el linker, y éste llama al ejecutable.)

El linker sabe a quién llamar gracias al soname.

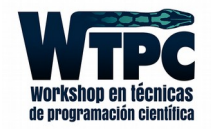

Las librerías estáticas se resuelven enteras, de izquierda a derecha. Dependencias circulares: varias veces la misma librería o agruparlas: -Wl,--start-group (...) **-Wl,--end-group** (opción para el linker)

#### NUNCA linkear estáticamente a GNU libc

Linkeo dinámico requiere compatibilidad entre ejecución y compilación (por ejemplo, si lo van a llevar a otra computadora)

Se puede hacer un linkeo híbrido, algunas librerías estáticamente: **-Wl,-Bstatic, (...) ,-Wl,-Bdynamic**

![](_page_24_Picture_5.jpeg)

Librerías estáticas: ar

#### \$ ar cr libmymath.a exp.o trig.o

![](_page_25_Picture_3.jpeg)

Librerías estáticas: ar

![](_page_26_Picture_9.jpeg)

![](_page_26_Picture_3.jpeg)

Librerías estáticas: ar

![](_page_27_Picture_16.jpeg)

Agrupar varias librerías

```
$ cat libmymodel.a
GROUP (-lmymath -lmychem -lmyphys)
```
![](_page_27_Picture_5.jpeg)

#### Librerías dinámicas: **gcc** (es un poco más complicado)

![](_page_28_Picture_2.jpeg)

![](_page_28_Picture_4.jpeg)

#### Librerías dinámicas: **gcc** (es un poco más complicado)

![](_page_29_Figure_2.jpeg)

![](_page_29_Picture_3.jpeg)

Librerías dinámicas: gcc (es un poco más complicado)

```
gcc -fPIC -c exp.c
$
                                  Position Independent Code
  gcc - fPIC - c trig.c
$
  gcc -shared exp.o trig.o -o libmymath.so
\boldsymbol{\varphi}nm -n libmymath.so
\mathbf{\varphi}06c0 T exp
06f6 T sin
070c T cos
073c T tan
```
![](_page_30_Picture_3.jpeg)

Librerías dinámicas: gcc (es un poco más complicado)

![](_page_31_Picture_16.jpeg)

La variable de entorno \$LD PRELOAD antepone alguna librería

LD PRELOAD=./fastmath.so ./myprog  $\mathfrak{P}$ 

![](_page_31_Picture_5.jpeg)

# ¿Qué pasa en FORTRAN?

El preprocessing no es obligatorio, y se habilita implícitamente con la extensión: file.F, file.FOR, file.F90

![](_page_32_Picture_84.jpeg)

**end program**

![](_page_32_Figure_4.jpeg)

![](_page_32_Picture_5.jpeg)

![](_page_33_Figure_1.jpeg)

![](_page_33_Picture_2.jpeg)

![](_page_34_Figure_1.jpeg)

![](_page_34_Picture_2.jpeg)

![](_page_35_Figure_1.jpeg)

![](_page_35_Picture_2.jpeg)

![](_page_36_Figure_1.jpeg)

![](_page_36_Picture_2.jpeg)

![](_page_37_Figure_1.jpeg)

![](_page_37_Picture_2.jpeg)

En general, hay que mirar dos cosas:

1. Decoradores: No están definidos por el estándar, pero hay convenciones usuales [el \_ en fortran (GNU); más difícil en C++] 2. Memory Management: Por defecto, en FORTRAN todos son punteros. Es mejor usar siempre arrays 1D en C.

> Si recuerdan el memory management y observan los símbolos en cada objeto, es (dentro de todo) fácil

![](_page_38_Picture_4.jpeg)

En general, hay que mirar dos cosas:

1. Decoradores: No están definidos por el estándar, pero hay convenciones usuales [el \_ en fortran (GNU); más difícil en C++] 2. Memory Management: Por defecto, en FORTRAN todos son punteros. Es mejor usar siempre arrays 1D en C.

> Si recuerdan el memory management y observan los símbolos en cada objeto, es (dentro de todo) fácil

> (ojo con los **strings**, se pasan como arrays en FORTRAN)

![](_page_39_Picture_5.jpeg)

## Comunicando FORTRAN y C: Detalle

```
/* file: run.c */
extern void dot_(float *x, float *y,
                  int *n, float *res);
int main (int argc, char **argv) {
   float x[3], y[3];
   float z;
   int n;
  n = 3;
  x[0] = 1.0; x[1] = 2.0; x[2] = 3.0;y[0] = 0.0; y[1] = 5.0; y[2] = 9.0;dot (x, y, \delta n, \delta z);
   return 0;
}
                                        ! file: dot.f90
                                        subroutine dot(x, y, n, res)
                                           real :: x(n), y(n)
                                           integer :: n
                                           real :: res
                                           integer :: i
                                           real :: prod
                                          prod = 0 do i = 1, n
                                            prod = prod + x(i) * y(i) end do
                                          res = prodend subroutine dot
 $ nm run.o
         U dot_
 0000 T main
                                                $ nm dot.o
                                                0000 T dot_
```
![](_page_40_Picture_2.jpeg)

## Comunicando FORTRAN y C: Detalle

![](_page_41_Figure_1.jpeg)

![](_page_41_Picture_2.jpeg)

## Comunicando FORTRAN y C: Detalle

![](_page_42_Figure_1.jpeg)

![](_page_42_Picture_2.jpeg)

En C y en FORTRAN los símbolos sólo tienen el nombre de la función. No podemos sobrecargar funciones:

![](_page_43_Figure_2.jpeg)

\$ gcc -c divby2.c

![](_page_43_Picture_4.jpeg)

En C y en FORTRAN los símbolos sólo tienen el nombre de la función. No podemos sobrecargar funciones:

```
/* file: divby2.c */
int divby2(int a) {
   return a/2;
}
float divby2(float x) {
   return x/2;
}
```

```
$ gcc -c divby2.c
divby2.c:5:7: error: conflicting types for 'divby2'
 float divby2(float x) {
\overline{\phantom{a}}divby2.c:1:5: note: previous definition of 'divby2' was here
 int divby2(int a) {
\overline{\phantom{a}}
```
![](_page_44_Picture_4.jpeg)

Son importantes los headers para compilar con la misma función que vamos a linkear

![](_page_45_Figure_2.jpeg)

![](_page_45_Picture_3.jpeg)

}

Son importantes los headers para compilar con la misma función que vamos a linkear

![](_page_46_Figure_2.jpeg)

![](_page_46_Picture_3.jpeg)

}

#### $C++a$

#### La clave es ver los objetos

```
/* file: divby2.cpp */
int divby2(int a) {
   return a/2;
}
float divby2(float x) {
   return x/2;
}
```
#### \$ gcc -c divby2.cpp

![](_page_47_Picture_4.jpeg)

La clave es ver los objetos

```
/* file: divby2.cpp */int divby2(int a) {
  return a/2;
\}float divby2(fload x) {
  return x/2;
\mathcal{F}
```
\$ gcc -c divby2.cpp \$ nm divby2.o 0000 T Z6divby2i 0015 T Z6divby2f

![](_page_48_Picture_4.jpeg)

#### La clave es ver los objetos

```
/* file: divby2.cpp */
int divby2(int a) {
   return a/2;
}
float divby2(float x) {
   return x/2;
}
```
![](_page_49_Picture_3.jpeg)

![](_page_49_Picture_4.jpeg)

#### C++ a C

La clave es ver los objetos

```
/* file: divby2.cpp */
int divby2(int a) {
   return a/2;
}
float divby2(float x) {
   return x/2;
}
```
![](_page_50_Picture_3.jpeg)

El name mangling no está estandarizado

![](_page_50_Picture_5.jpeg)

#### C++ a C

La clave es ver los objetos

```
/* file: divby2_c.cpp 
*/
extern "C" {
   int divby2(int a);
}
int divby2(int a) {
   return a/2;
}
```
\$ gcc -c divby2\_c.cpp

![](_page_51_Picture_4.jpeg)

#### C++ a C

La clave es ver los objetos

```
/* file: divby2_c.cpp 
*/
extern "C" {
   int divby2(int a);
}
int divby2(int a) {
   return a/2;
}
```
\$ gcc -c divby2\_c.cpp \$ nm divby2\_c.o 0000 T divby2

![](_page_52_Picture_4.jpeg)

#### Y los namespaces...

```
/* file: calculator.cpp */namespace Calculator{
  int divby2(int a);
\};
int Calculator::divby2(int a) {
  return a/2;
\}
```
#### \$ gcc -c calculator.cpp

![](_page_53_Picture_4.jpeg)

#### Y los namespaces...

```
/* file: calculator.cpp */namespace Calculator{
  int divby2(int a);
\};
int Calculator::divby2(int a) {
  return a/2;
\}
```
\$ gcc -c calculator.cpp \$ nm calculator.o 0000 T \_ZN10Calculator6divby2Ei

![](_page_54_Picture_4.jpeg)

#### extern al rescate!

```
/* file: calculator_c.cpp */namespace Calculator{
  extern "C" {
    int divby2(int a);
 \}\};
int Calculator::divby2(int a) {
  return a/2;
\}
```
#### \$ gcc -c calculator\_c.cpp

![](_page_55_Picture_4.jpeg)

#### extern al rescate!

```
/* file: calculator c.cpp */namespace Calculator{
  extern "C" {
    int divby2(int a);
 \}\};
int Calculator::divby2(int a) {
  return a/2;
\}
```
\$ gcc -c calculator\_c.cpp \$ nm calculator\_c.o 0000 T divby2

![](_page_56_Picture_4.jpeg)

## FORTRAN 2003

Estandarizada (al fin!) la interfaz con C

El estándar está dado por el módulo **ISO\_C\_BINDING**

Las subrutinas se pueden declarar con **BIND(C)**

#### Definen tipos **C\_INT**, **C\_FLOAT**, **C\_SIGNED\_CHAR**

Los strings siguen siendo complicados

![](_page_57_Picture_6.jpeg)

![](_page_58_Picture_0.jpeg)

#### pabloalcain@gmail.com Pablo Alcain

Compilación y Linkeo con Diferentes Lenguajes